# **INTEGRANDO HERRAMIENTAS EDUCATIVAS**

Norma Adriana Chautemps<sup>1</sup>, Jorge Osvaldo Odetto<sup>2</sup> <sup>1</sup>[achautemps@gmail.com,](mailto:achautemps@gmail.com) <sup>2</sup>[jorgeodetto@gmail.com](mailto:jorgeodetto@gmail.com)

Facultad de Ciencias Exactas, Física y Naturales, Universidad Nacional de Córdoba.

#### **RESUMEN**

En este trabajo se presenta la modalidad para integrar herramientas educativas disponibles en la web con la finalidad de fortalecer las clases teóricas, prácticas y de laboratorio en física nuclear. Contempla la búsqueda de recursos educativos abiertos y software libres, validación de los mismos, elaboración de guías para su uso, prueba piloto con un determinado número de alumnos e implementación de las mismas en un aula virtual de Moodle. Las herramientas utilizadas son applets, simuladores, videos y software para resolver ejercicios sobre radiactividad.

#### **INTRODUCCIÓN**

Ante la variedad de medios tecnológicos disponibles en internet como simulaciones, entornos diferenciados de aprendizaje o videos, por solo mencionar algunos, resulta de interés incorporarlos a la enseñanza teórica y práctica de la física nuclear. La finalidad es capturar la atención de los receptores, aclarar conceptos abstractos, facilitar el aprendizaje utilizando medios que activen varios sentidos, reducir los tiempos para adquirir y comprender la información. En este caso a las herramientas educativas se las toma como elementos integradores para el aprendizaje, y como complemento de las clases tradicionales. De esta manera se aprovecha la tecnología para generar nuevas y distintas formas de aprender (Sánchez, 1999). Se utilizan los recursos de la web para motivar al estudiante hacia el aprendizaje, incentivarlo y desarrollar habilidades y destrezas que permitan poner en marcha sus propias ideas (Delgado, 1998).

Internet dispone de los más variados entornos multimediales a los que se puede acceder de forma libre y gratuita. Investigando esos espacios se descubren nuevas formas de abordar los conceptos teóricos y las prácticas experimentales en ciencias exactas como lo es la física.

Por otra parte, las nuevas tecnologías se deben investigar para generar nuevas formas de hacer llegar el conocimiento (Gámez, 2000).

## **METODOLOGÍA**

La metodología de trabajo consistió en investigar los recursos disponibles en internet en cuanto al rigor científico de los contenidos, los resultados obtenidos en las prácticas de laboratorio por contrastación con los realizados con instrumentos reales, la facilidad para acceder a la información y el aporte al aprendizaje. Para ello se realizó una prueba piloto con los docentes a cargo de la materia y una indagación sobre su percepción en cuanto a la relevancia del uso de las herramientas. Para cada herramienta se elaboró un manual de instrucciones de uso y un cuestionario de conocimientos adquiridos.

Se ilustran a continuación las herramientas seleccionadas y una breve descripción de cada una de ellas.

 <http://www.molypharma.es/esp/calculadora.html>se utiliza para realizar cálculos de actividad de un radionucleido. Como se observa en la siguiente imagen se pueden realizar diferentes cálculos e ingresar con cualquiera de los datos.

| Actinio 227<br>Aluminio 26<br>Aluminio 29<br>Americio 241<br>Antimonio 124                                                                                                    |                                                                            |                                                                                                    |                                                                     | Periodo de Semidesintegración --<br><b>Unidades</b><br>Símbolo                              |  |
|----------------------------------------------------------------------------------------------------|----------------------------------------------------------------------------|----------------------------------------------------------------------------------------------------|---------------------------------------------------------------------|---------------------------------------------------------------------------------------------|--|
| <b>Decaimiento radioactivo</b><br>$N=N_0e^{-(0.693t/T_{1/2})}$                                                                                                    |                                                                            | Tiempo de decaimiento<br>$t = -(T_{1/2}/0.693) * ln(N/N_0)$                                                                                                    |                                                                     | Tiempo de retirada de productos sólidos<br>$t = -(T_{1/2}/0.693) * ln(D.L. * S.Q./(N_0/m))$ |  |
| Actividad inicial(No)<br>Tiempo de<br>decaimiento(t)<br>$\odot$ m $\odot$ h $\odot$ d $\odot$ y<br>Uds. de tiempo<br>Calcula<br>Actividad final(N)                                                                                                    | Actividad inicial(No)<br>Actividad final(N)<br>Tiempo de<br>decaimiento(t) | Calcula                                                                                                    | Actividad inicial $(N_o)$<br>Masa(m)<br>Tiempo de<br>decaimiento(t) | kBq<br>kg<br>Calcula                                                                        |  |
| <b>UBC</b> Limite de retirada<br>Liquido $(kBq/l)^{**}$<br>Solido $(kBq/kg)^*$<br>Gas $(kBq/m^3)$<br>* - Nivel de radiación en la superfície < 0.25 mR/h (2.5 uSv/h).<br>** - Sólo se pueden retirar residuos líquidos acuosos.<br><b>Convertidor de unidades</b><br>Añade/substrae días<br><b>Resta fechas</b> |                                                                            |                                                                                                    |                                                                     |                                                                                             |  |
|                                                                                                    | Actividad 1<br>Actividad 2<br>Borra todo                                   | mm/dd/yyyy Fecha1<br>$\circledcirc$ kBq $\circledcirc$ MBq $\circledcirc$ uCi $\circledcirc$ mCi<br>mm/dd/yyyy Fecha2<br>$\circledcirc$ kBq $\circledcirc$ MBq $\circledcirc$ uCi $\circledcirc$ mCi<br>Calcula | mm/dd/yyyy Fecha1<br>Días<br>Calcula                                |                                                                                             |  |

**Ilustración 1: software para cálculo de Actividad**

• [https://phet.colorado.edu/sims/build-an-atom/build-an-atom\\_es.jnlp](https://phet.colorado.edu/sims/build-an-atom/build-an-atom_es.jnlp) permite construir un átomo agregando protones, neutrones o electrones y mostrando en el margen superior derecho una tabla con el átomo que se va formando. Además se puede acceder a un juego para verificar conocimientos adquiridos.

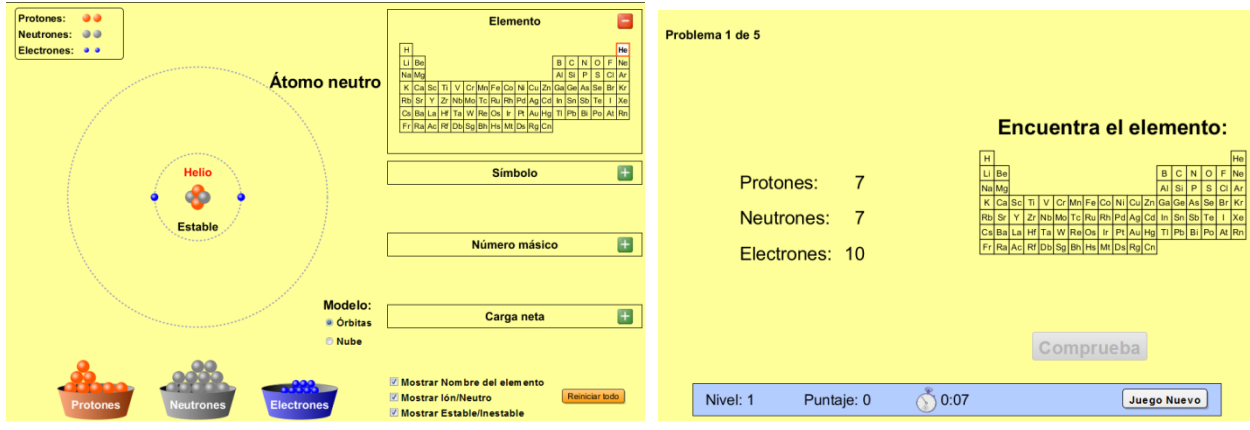

**Ilustración 3: Juego interactivo sobre la construcción de un átomo**

• <http://nucleardata.nuclear.lu.se/toi/radSearch.asp> facilita la búsqueda de radionucleídos a partir de algún dato conocido como número másico, número atómico, período de semidesintegración. Concluida la búsqueda ofrece la tabla de resultados.

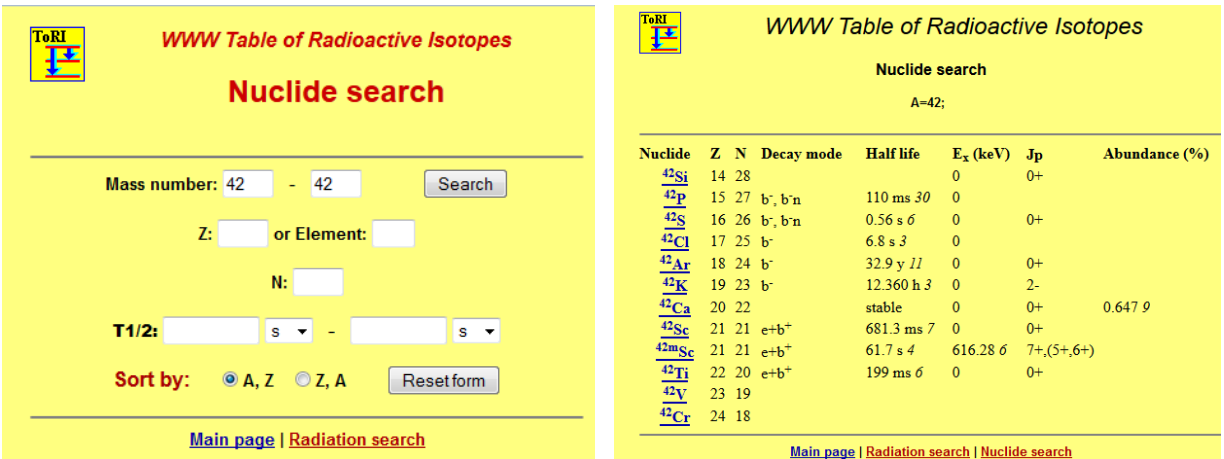

**Ilustración 4: Tabla de radionucleidos**

- <http://radiation-lab.software.informer.com/>simulador de un detector Geiger Muller para radiaciones ionizantes. De fácil instalación, sirve para realizar experiencia variando la distancia, el radionucleídos, los blindajes interpuestos o la actividad de la fuente radiactiva.
- [http://getwordwall.com/VisualSimulations -](http://getwordwall.com/VisualSimulations%20-%20atomScope2) atomScope2 es un programa de simulación de partículas para la enseñanza en física. Cuenta con una colección de simulaciones que reflejan cada uno una idea clave en la ciencia de los átomos y las moléculas.

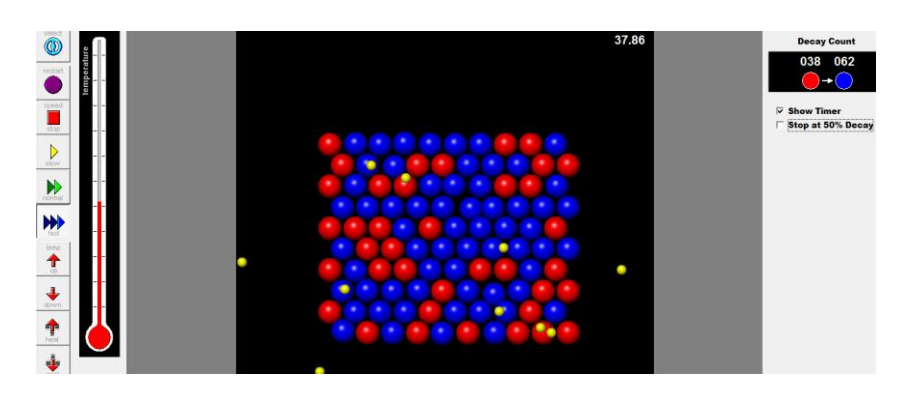

**Ilustración 5: Simulador de partículas**

#### **RESULTADOS**

Las herramientas se probaron en los cursos que dicta el Centro Universitario de Tecnología Nuclear, dentro de la materia Física Nuclear. Las tres primeras aplicaciones se utilizaron para realizar cálculos y afianzar conocimientos teóricos. El simulador del detector se implementó en los prácticos de laboratorio y se compararon los resultados obtenidos con los instrumentos reales luego de graficar los datos y contrastar las curvas, por ejemplo la de calibración del instrumento. El simulador de partículas se utilizará en los cursos que se dictan en la Central Nuclear Embalse para personal que tiene que rendir licencias de operador u oficial de radioprotección, y para los ingresantes a la central. Todas estas herramientas se integraron en un mapa conceptual sobre Física Nuclear elaborado con el software denominado CmapTools (herramienta gratuita para crear mapas conceptuales), y se lo instaló en el aula virtual correspondiente a los cursos mencionados.

Se presentaron dificultades para abrir todas las herramientas asociadas en otros ordenadores diferentes al usado para la construcción. Esto se solucionó convirtiendo los materiales en un video (por ejemplo presentaciones de power point, applets educativos, y archivos Word), se guardó el mapa conceptual como página web, se comprimió y se lo subió al aula. De esa manera se logró el funcionamiento de todas las herramientas.

## **CONCLUSIONES**

Dado lo novedoso de las herramientas, el atractivo aspecto visual, la interactividad de las mismas y los resultados obtenidos en pruebas realizadas en los cursos, se comenzará a integrar estos recursos en las aulas virtuales dispuestas para trabajar con los alumnos de las materias de grado y posgrado referidas al área nuclear como así también en todos los cursos que se dicten con modalidad semipresencial o a distancia por ejemplo el curso para Técnicos del área Medicina Nuclear que se dicta para todo el Noroeste argentino.

## **BIBLIOGRAFÍA**

- Delgado, M. (1998).Incidencia del Tutorial "Movimiento" en laenseñanza-aprendizaje de Física para estudiantes de Biología.Universidad del Zulia, Maracaibo, Venezuela.
- Gámez, R. (2000). Información o formación en el ciberespacio.Revistadigital de educación y nuevas tecnologías: Contexto educativo. Nº.23. Año IV.
- Sánchez, J. (1999).Construyendo y aprendiendo con el computador.Santiago de Chile: Centro Zonal Universidad de Chile, Proyecto Enlaces.